# digital<sup>"</sup>

#### **EK-DLHUB-RN**

### **DIGITAL MultiSwitch 900-4 Version 1.0 September 1998**

As warranted, Cabletron changes the firmware of this device to make functional enhancements or to correct reported problems. These release notes identify enhancements and changes to the firmware that impact end-user operations. They also contain firmware and software requirements, and list updates in this release as well as known conditions and restrictions that apply to the operation of the DIGITAL MultiSwitch 900-4.

The following example describes the firmware version number:

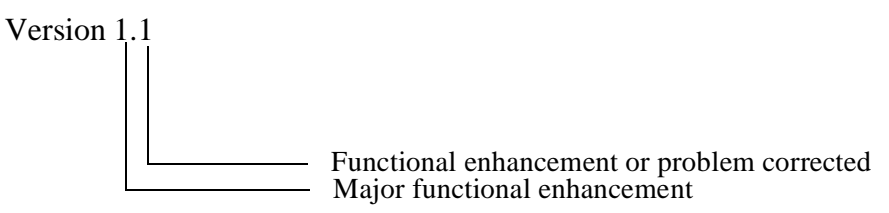

#### **Contents**

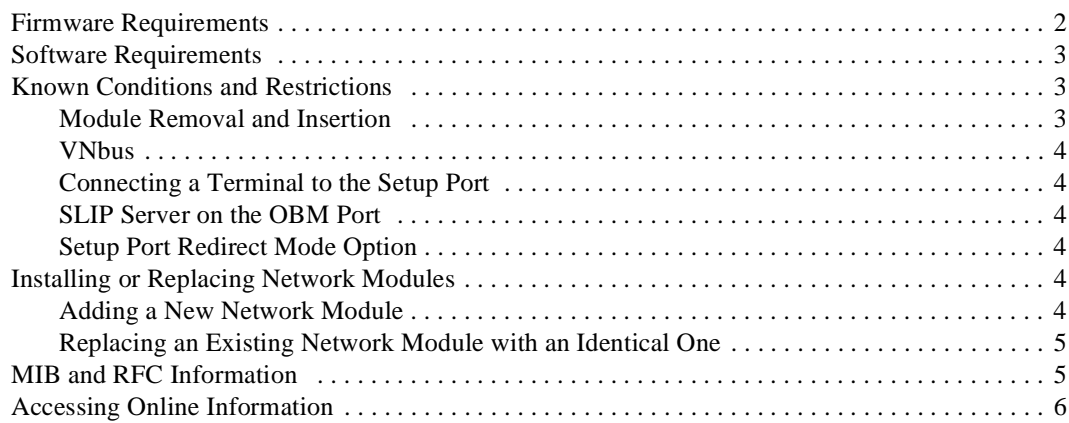

## <span id="page-1-0"></span>**Firmware Requirements**

DIGITAL MultiSwitch 900-4 firmware version V1.0 manages the following versions of network modules:

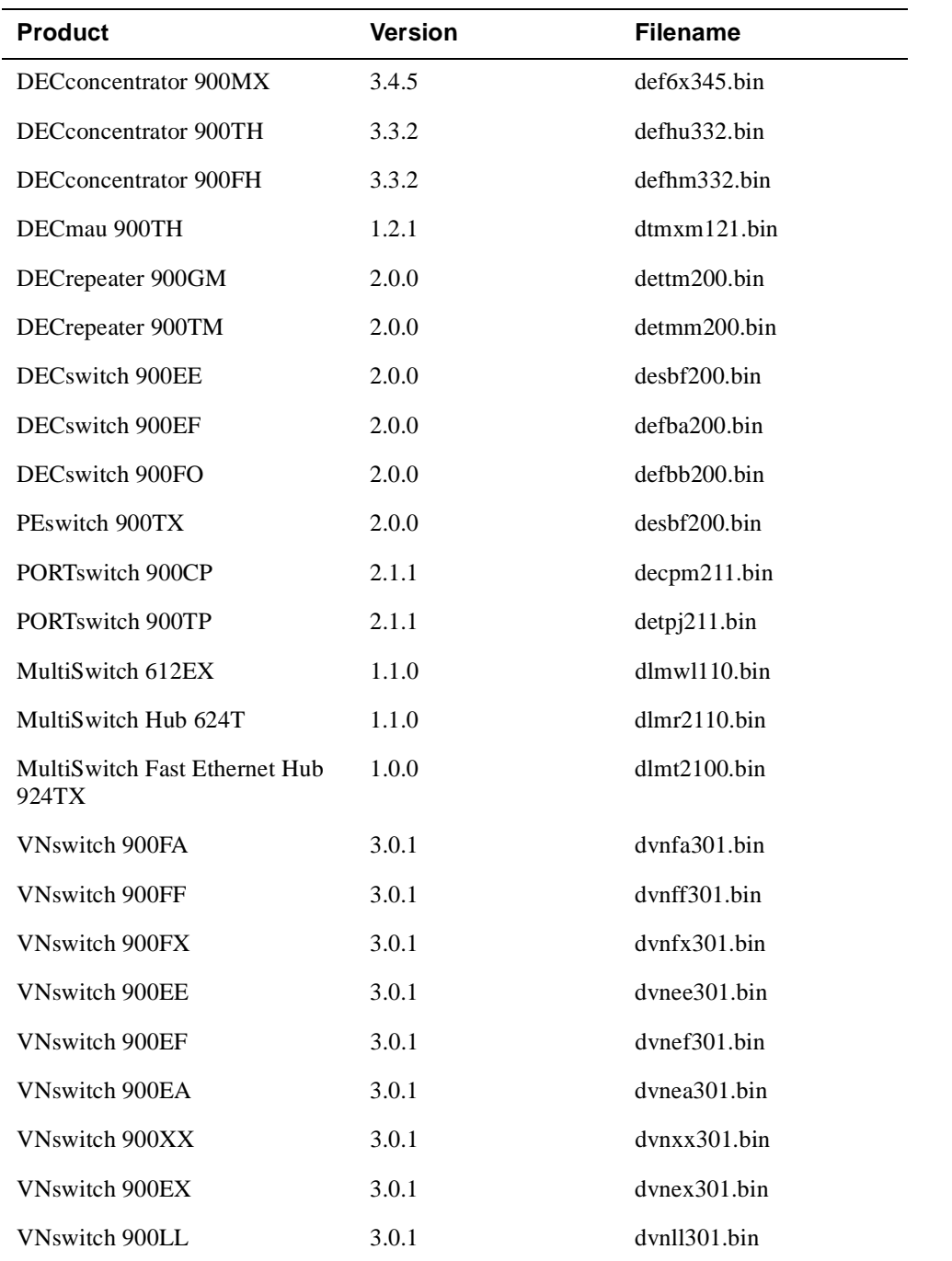

The DIGITAL MultiSwitch 900-4 firmware image name is dlhub100.bin. See the section entitled *Accessing Online Information* in these release notes to obtain a firmware kit.

Cabletron requires that you update your network modules to the latest revision.

# <span id="page-2-0"></span>**Software Requirements**

It is suggested that you use clearVISN MultiChassis Manager Version 6.3 to manage your DIGITAL MultiSwitch 900-4 Version V1.0. clearVISN MultiChassis Manager Version 6.3 is a component of the clearVISN V2.2 product suite.

The DIGITAL MultiSwitch 900-4 will be fully supported with clearVISN MultiChassis Manager 7.0. clearVISN MultiChassis Manager Version 7.0 is a component of the clearVISN V3.0 product suite.

\_\_\_\_\_\_\_\_\_\_\_\_\_\_\_\_\_\_\_\_\_\_\_\_\_\_\_\_\_\_\_\_\_\_\_\_\_\_\_\_\_\_\_\_\_\_\_\_\_\_\_\_\_\_\_\_\_\_\_\_\_\_\_\_\_

#### **NOTE**

The following products can NOT manage DIGITAL MultiSwitch 900-4 Version 1.0:

- Any version of *clear*VISN below V2.2
- MultiChassis Manager V5.0, a component of *clear*VISN V1.0

\_\_\_\_\_\_\_\_\_\_\_\_\_\_\_\_\_\_\_\_\_\_\_\_\_\_\_\_\_\_\_\_\_\_\_\_\_\_\_\_\_\_\_\_\_\_\_\_\_\_\_\_\_\_\_\_\_\_\_\_\_\_\_\_\_

• Any version of HUBwatch

### **Known Conditions and Restrictions**

This section describes the following types of conditions and restrictions for DIGITAL MultiSwitch 900-4 Version V1.0 firmware:

- ATM switches are not supported
- DEChub 90 modules are not supported
- Software/firmware Upgrades
- Module removal and insertion conditions and restrictions
- VNbus
- Other miscellaneous

#### **Module Removal and Insertion**

You can remove and insert network modules from the DIGITAL MultiSwitch 900-4 while the power is either on (hot-swap) or off (cold-swap).

Backplane Auto Healing, when enabled, preserves port and LAN configuration information when one network module in a hub slot is hot-swapped with an identical network module. The Hub Manager restores the previous connections to the new module.

Make sure that all modules are fully up and configured correctly before enabling auto-healing.

<span id="page-3-0"></span>When Backplane Auto Healing is enabled and you are replacing a network module with one that is not identical, the Hub Manager removes all backplane connections to the module and deletes its backplane configuration. When Backplane Auto Healing is enabled and you are replacing a module with configurable port groups (such as DECrepeater 900TP or DIGITAL MultiSwitch Hub 624T) with an identical module, the port group configurations are not transferred from the previous module to the current one. Instead, port group configurations are stored in the non-volatile memory of each network module and thus stay with the module, not the hub slot.

For purposes of Backplane Auto Healing, a DECswitch 900EF and a DECbridge 900MX are considered to be identical modules, as are a PortSwitch 900FP and a DECrepeater 900FP.

#### **VNbus**

VNbuses must be created in the same manner as Ethernet LANs, via the *clear*VISN MultiChassis Manager LAN Interconnect screen.

#### **Connecting a Terminal to the Setup Port**

When connecting a terminal to the setup port, configure the terminal for jump scroll because the Hub Manager does not support flow control.

#### **SLIP Server on the OBM Port**

If you are using a DECserver 90TL or a DECserver 90M as a SLIP server on the OBM port, disable AUTOBAUD and enable AUTOCONNECT.

#### **Setup Port Redirect Mode Option**

Some network modules do not support the Hub Manager's setup port redirect mode option. Refer to your product documentation for further information.

### **Installing or Replacing Network Modules**

This section describes the following tasks:

- Adding a new network module
- Replacing an existing network module with an identical one

#### **Adding a New Network Module**

When you are adding a new network module, follow these steps:

- **1** Install the network module by following the product's installation documentation.
- **2** Make sure that the module contains the latest firmware. Update the module, if necessary.
- **3** Make sure that Backplane Auto Healing is disabled.
- **4** Configure the new backplane connections.
- **5** Enable Backplane Auto Healing, if you desire.

#### <span id="page-4-0"></span>**Replacing an Existing Network Module with an Identical One**

When you are replacing an existing network module with an identical one, follow these steps:

- **1** Do not change the state of Backplane Auto Healing.
- **2** Remove the existing network module.
- **3** Replace the network module you removed with an identical module. For example, replace a VNswitch 900EF with a VNswitch 900EF.
- **4** Ensure that the module contains the latest firmware. Update the module, if necessary.
- **5** If Backplane Auto Healing was not enabled before you replaced your module or if you had to disable it in order to update the module, you must configure the replacement network module. If Backplane Auto Healing was enabled, all the backplane connections will be restored.

### **MIB and RFC Information**

In this configuration, the following MIBs are supported:

- IETF repeater MIB, RFC 1516
- DEChub 900 IETF repeater MIB extension
- sysGroup of MIB II, RFC 1213

MIB and RFC information can be found online. Refer to the section entitled *Accessing Online Information* in these release notes for information about retrieving MIBs and RFCs.

### **Accessing Online Information**

#### **Documentation Comments**

If you have comments or suggestions about this document, send them to **TechWriting@cabletron.com**

#### **Online Services**

To locate product-specific information, refer to one of the following World Wide Web sites:

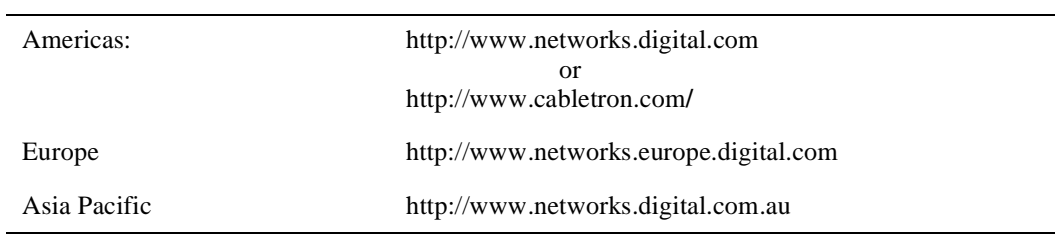

 Copyright 1998 by Cabletron Systems, Inc., P.O. Box 5005, Rochester, NH 03867 All Rights Reserved. Printed in the United States of America. PEswitch, DECrepeater, DECswitch, PORTswitch, DECconcentrator, VNswitch, *clear*VISN, and the *clear*VISN logo are trademarks of Cabletron Systems, Inc. DEC, DIGITAL and the DIGITAL logo are trademarks of Compaq Computer Corporation.